# PRO(>IDE

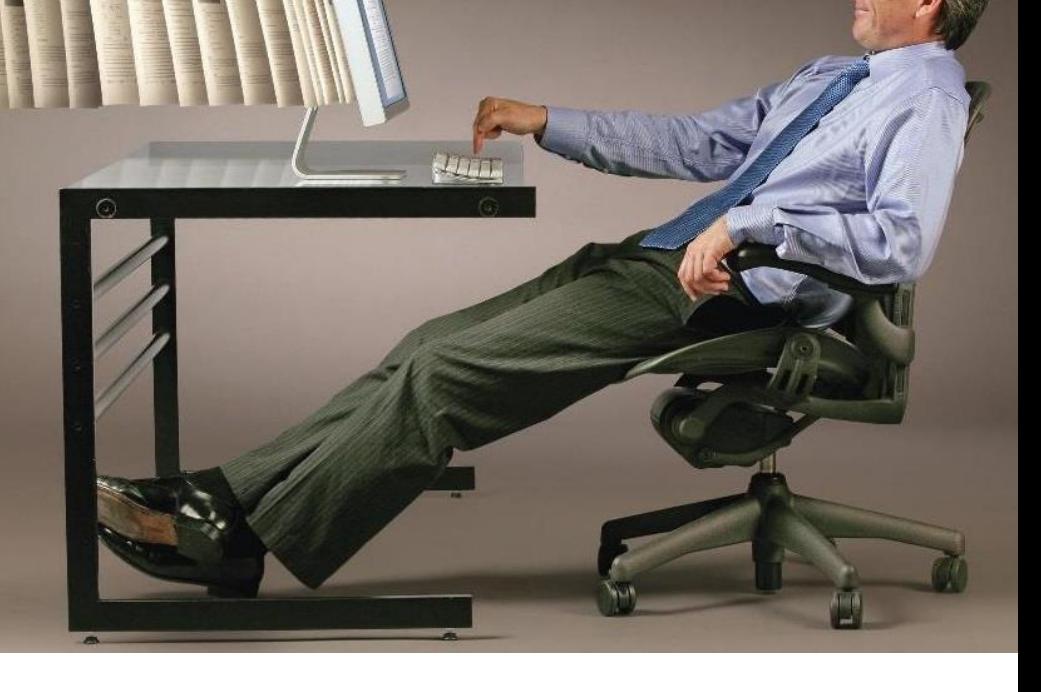

**ProVide is a secure, efficient and easy to use managed file transfer (MFT) solution enabling teams, co-workers and third parties to securely share, access and collaborate on sensitive business data. ProVide offers secure connections, an easy to use web interface, and allows on-site users to stick to the file managers (e.g. Explorer or Finder) that they are used to.**

**Since 2006, ProVide is developed and supported by Västgöta-Data AB in Sweden. ProVide is used by thousands of customers in businesses ranging from FinTech, banking, and military to the educational, research, and NPO sectors.**

**The purpose of this guide is to give a reference for how to use ProVide and to provide a comprehensive overview for administrators and IT-professionals.**

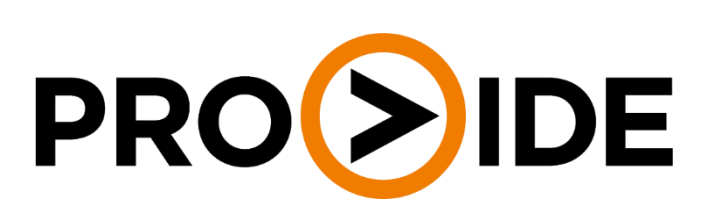

**User Guide**

**For more hands-on help, FAQ and more, check out provideserver.com/wiki**

### **File Sharing and Team Collaboration Main Features Explained**

# SHARE

- Right-click selected file or folder.
- 2. Click "Share" in the context- or header menu.

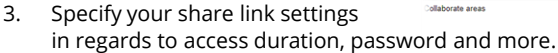

4. Click OK and provide the recipient(s) with the link.

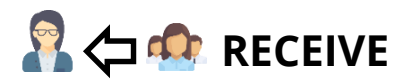

- 1. Right-click selected folder.
- 2. Click "Receive" in the context- or header menu.
- 3. Specify your receive link settings in regards to access duration, pas
- 4. Click OK and provide the recipien

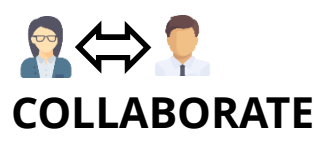

- 1. Right-click selected file or folder.
- 2. Click "Collaborate" in the context- or header menu.
- 3. Specify your collaborate link settings in regards to access duration, password and more.
- 4. Click OK and provide the recipient(s) with the link.

#### PRO(>)IDE & Download & Upload | Delete & Rename (2) Copy | New folder <br <>
Nace <br <br <>
Receive <<<</>
<</>
COLlaborat

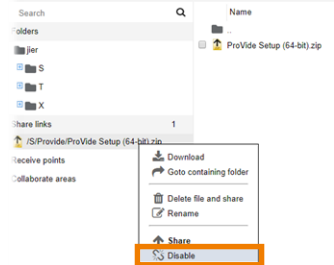

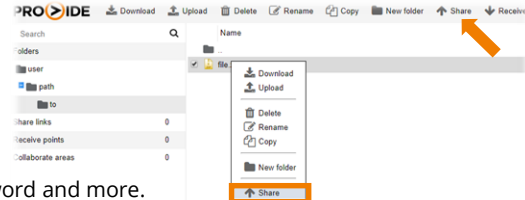

# PRO DIDE & Download & Upload I Delete & Rename I New folder & Receive (GI Collaborate  $\mathsf{\alpha}$

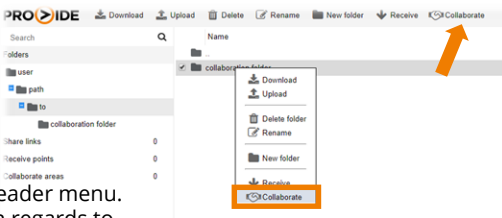

1. Expand one of the lists (Share links, receive points and

**DISABLE YOUR FILE SHARING**

2. Right-click selected file or folder you don't want to share

Collaborate areas) on the left side.

and/or receive anymore. 3. Click "Disable" in the context menu. 4. Confirm by licking "Disable" again.

**B** Bu cath

**Black** 

**Share links** 

#### **Minimal Resource Footprint**

ProVide is designed with minimal resource footprint in mind from the very beginning. Threading, separating the administration application from the server application, and careful allocation and deallocation of memory with no memory leakages, are some of the design choices and strategies implemented to minimize performance costs.

#### **API – Scripting Friendly**

Powerful scripting features means administrators or developers can access and control ProVide or even include ProVide as part of a data management or business support system.

#### **Multilingual Interface**

ProVide is currently available in English, Swedish, Italian, Traditional Chinese (Taiwan), Portuguese (Portugal), Slovak, Hungarian, German, French, Portuguese (Brazil), Simplified Chinese (P.R.C.), Czech, Russian, Ukrainian, Spanish (Traditional), Norwegian (Bokmål).

#### **Unicode using UTF-8**

Need support for foreign languages like Chinese and Russian. ProVide works internally with Unicode and supports UTF-8 mode to allow special (multibyte) characters when communicating with client software.

#### **Multiple Domains with Trusts**

If your company uses several Active Directory Domains you can configure ProVide to work with Active Directory Users from each domain.

#### **Active Directory Integration**

Enable ftp access for Windows users. ProVide handles Windows or Active directory authentication automatically without the need to manually import users and sync user data.

#### **HTTPS – Share and Receive Files**

With ProVide it is easy to share files with friends and co-workers in a safe and secure way using URL-links.

#### **Collaborate**

With ProVide it's easy to work with others even within a decentralized group. With the collaborate feature the user can send invitations to his/her business partners and therefore work more efficiently

#### **HTTPS – Drag n Drop**

Amazing integration with desktop, now you can easily upload files just by drag-n-drop them to your web browser.

#### **IPv6**

Support for fully transparent use of IPv6 in all server functions, including both full and minified addresses.

#### **SFTP**

Securely transfer files using the firewall friendly SFTP protocol. With this extension ProVide will support not only FTPS (SSL/TLS) but also SFTP version 3, 4, 5, and 6 of the SSH file transfer protocol.

#### **SSL/TLS Support**

Secure your data transfers. Integrated encryption support using cutting edge standards (up to 256 bits AES) means ProVide is up for the task of securely managing business critical data.

#### **Events and Messages – Proactive**

Have ProVide react to events before they happen! With this extension you can specify before-scripts that limits access based on date/time, downloaded files or even information stored in external databases. Together with Reactive you have a fullfledged Integration Server.

#### **Events and Messages – Reactive**

Have ProVide notify users or initiate actions when events occur using powerful scripting facilities! This extension allows ProVide to enforce user scriptable rules and policies such as virus checks on uploaded files, automatically transform between file formats, and to send notifications about special events.

#### **Virtual File System**

Access directories, network shares and NAS-units seamlessly using FTP. ProVide can dynamically mount any disk or directory for any user or group. The virtual file system also allows administrators to map several directories resident on different servers or computers into a virtual directory accessible for users when they log in.

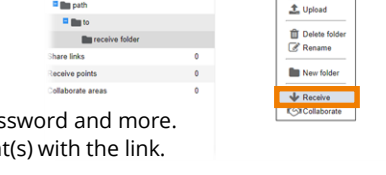

#### **Scripting – Trigger Events, Tokens and Examples**

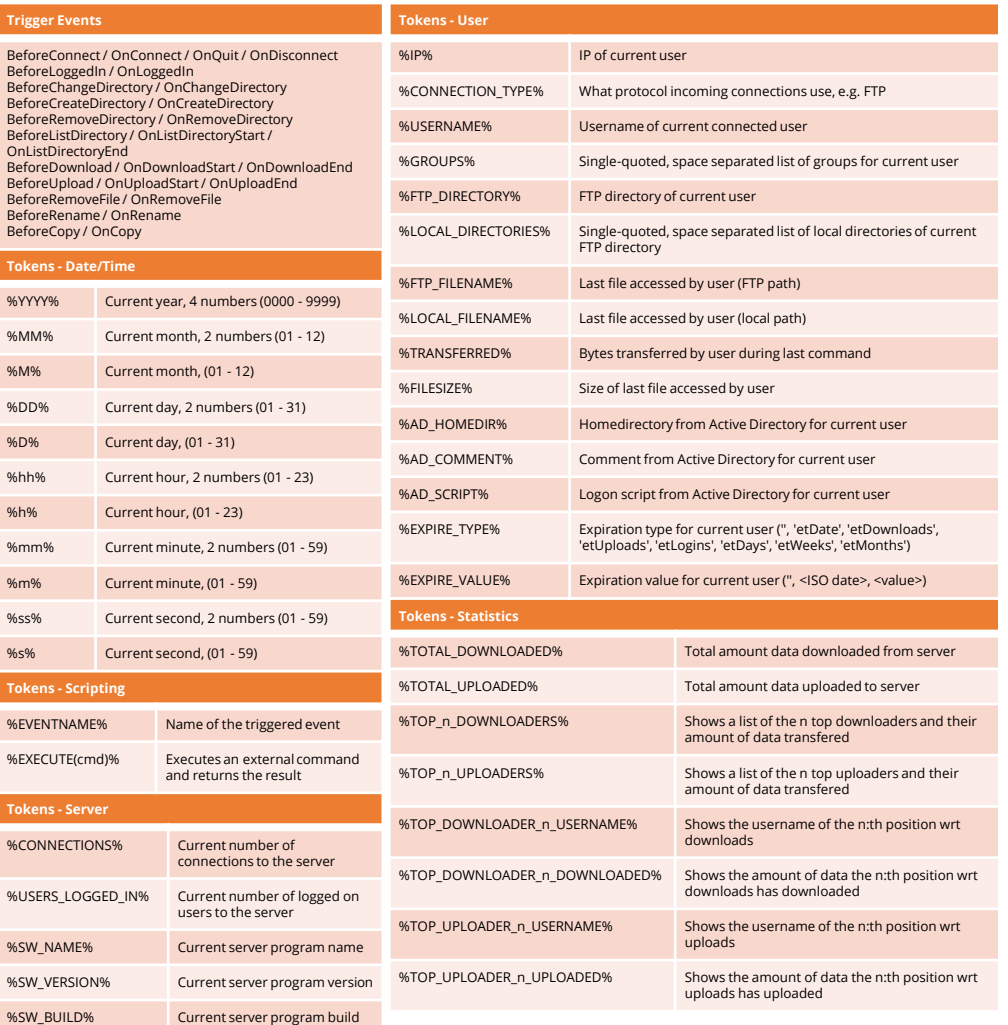

#### **Scripting Examples**

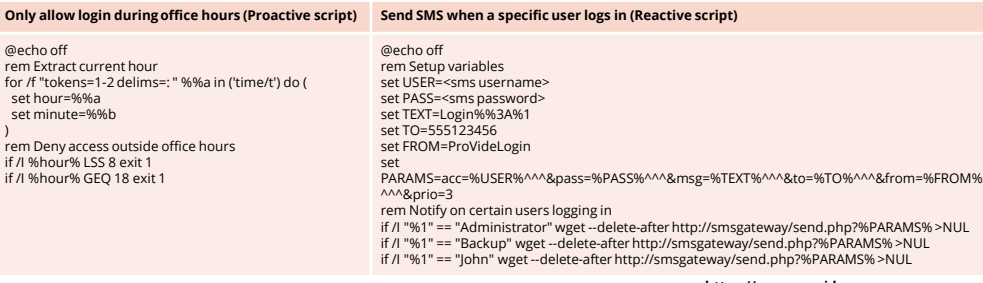

#### $\odot$ **Getting Started with ProVide**

- 1. Execute the setup by double-clicking the installation file for ProVide and follow the instructions for each step throughout the installation.
- 2. Log in to the Admin User Interface.
- 3. Activate the license by choosing the license file received while purchasing ProVide.
- 4. Use default certificate or add your own security certificate.
- 5. Activate and configure the protocols which are to be used on your server.
- 6. Create and configure the user accounts which are going to connect to ProVide:
	- Username
	- Password
	- Resources and privileges and protocols

#### $\odot$ **Advanced Configuration**

- Activate a time out (n seconds) to manage a user's inactivity on the server.
- $\checkmark$  Activate a limit for the number of simultaneous logins to the server.
- $\checkmark$  Activate IP-restrictions to get even more control over the logins.
- $\checkmark$  Improve the login process even further by requiring public key authentication.
- If you're administrating many users, create groups with settings for services, privileges, directories and more. Make the users members of one or many groups.
- Create custom scripts for events and messages. See more about this in the next chapter.

#### **Re-installing ProVide**  $\bigcirc$

- 1. Create a backup of the file "…ProVide\settings.ini".
- 2. Create a backup of the folder "C:\Program Files\ProVide\accounts".
- 3. Uninstall ProVide.
- 4. Execute the setup.
- 5. Shut down ProVide/Stop the ProVide Service.
- 6. Replace …ProVide\settings.ini with the copy which you backed up in the earlier step.
- 7. Replace …ProVide\accounts with the copy which you backed up in the earlier step.
- 8. Start ProVide/Start the ProVide Service.

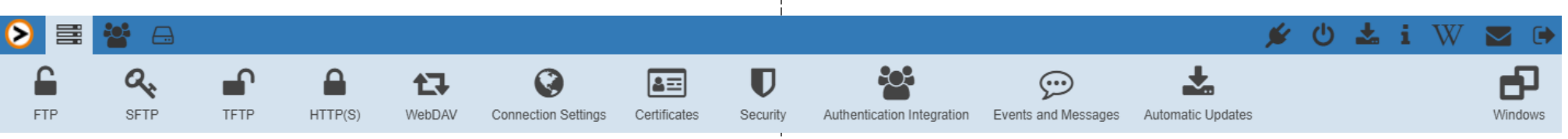

# **SERVER CONFIGURATION**

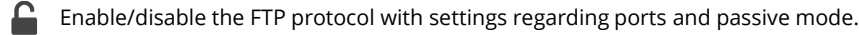

- Enable/disable the SFTP protocol with settings regarding ports and protocol versions.
- Enable/disable the TFTP protocol with port settings.
- Enable/disable the HTTP(S) protocol with settings regarding ports and user permissions for share/receive/collaborate.
- Enable/disable WebDAV with port settings.
- Settings for limitations regarding number of users, time-outs and speed.
- Manage certificates for the encrypted connections and server identification. l≗≊l
- Security settings regarding usernames, domains, anti-hammering and IP-restrictions.
- Enable/disable integration with domain/server/virtual users and settings regarding account impersonation and password caching.
- Create and manage system events and custom messages to users, through scripts and  $\left( \cdots \right)$ tokens.
- Enable/disable automatic updates and settings regarding web proxys when accessing ning and the second second in the second second in the second second second in the second second second second in  $\mathcal{L}_{\mathcal{L}}$ the update server.

# **SETUP ACCOUNTS**

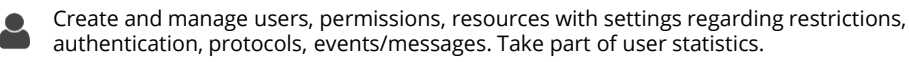

- Create and manage user groups, permissions, resources with settings regarding restrictions, authentication, protocols, events/messages and group membership.
- Create, manage and overview share/receive/collaborate links made by system users. tо

# **LOG**

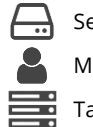

- Settings for logging regarding server, client and statistics.
- Manage and overview all server activities.
- Take part of the server log.

## **SYSTEM BUTTONS** Enable/disable to allow/reject new connections.  $\mathbf{C}$

- Shut down the ProVide server.
- Check for system updates for ProVide.
- $\blacksquare$ Manage license(s) for ProVide. 1
- W Get more hands-on help in the ProVide Wiki.
	- Get information on how to get help from the ProVide support team.
- $\blacktriangleright$ Log out the current user.
	- Toggle alternate views for opened windows/dialogues in ProVide.